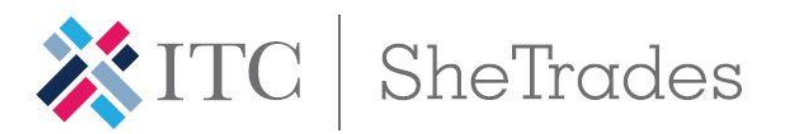

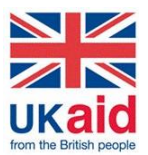

## SHE TRADES COMMONWEALTH

## ONLINE TRAININGS USER GUIDE

**Registration:** You will receive an email with an individual invitation to register for the online courses, including log in and password information. Once you log in, you can change your password, which will be valid for the 12 online courses.

**Duration:** Each online course requires 4 hours of study during 2 weeks. Kindly note that you will be able to access the course at any time during the 2 weeks that the course will be open. This means that **lectures are not given at any specific time** and you will be able to access the lectures at your most convenient time.

**Format:** Each course consist usually of 4 lectures and you will be able to participate in forums and ask questions. We recommend you use **Google Chrome.**

**Certification:** You can obtain a certificate for each course you take. Kindly note that in order to obtain each certificate, you will need to answer the pre-course survey, actively participate in forums and exercises, complete the course evaluation form, and answer the post-course survey.

Should you have any question or doubt, do not hesitate to contact Ms Lizbeth Becerra [\(abecerra@intracen.org\)](mailto:abecerra@intracen.org).

## **HOW TO ACCESS THE ONLINE TRAININGS STEP-BY-STEP**

- **1.** You will receive an email from SME Trade Academy <*[noreply@intracen.org](mailto:noreply@intracen.org)*>including log in and password information. *If you did not receive the email, verify your spam emails. In case you cannot find it, contact Ms. Lizbeth Becerra [abecerra@intracen.org](mailto:abecerra@intracen.org)*
- **2.** Follow the instructions stated in the email and access this [link.](https://learning.intracen.org/login/index.php) It will direct you to the below page, where you will have to use the username and password given to you in the email.

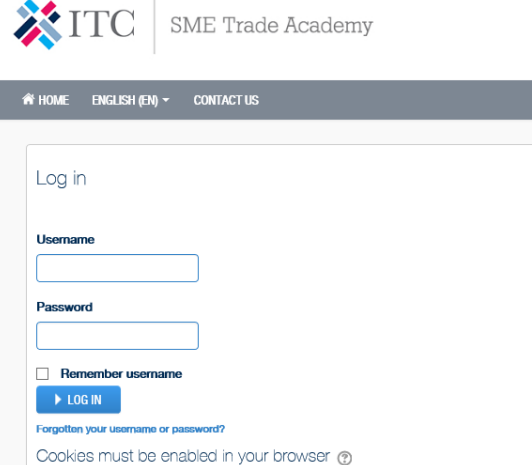

**3.** Once you log in, fill up your general information.

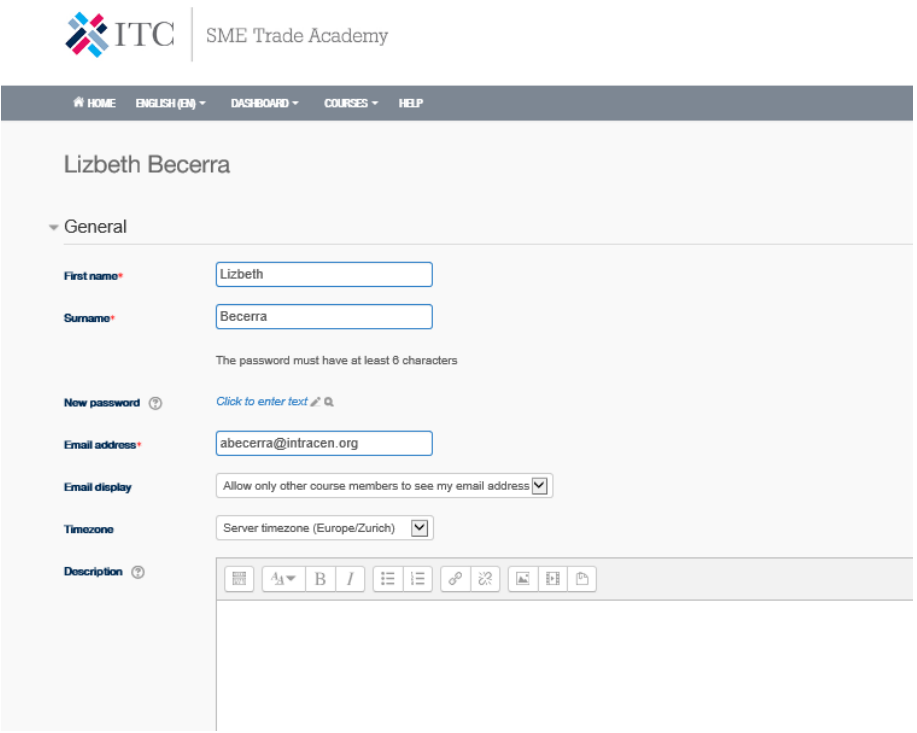

- **4.** Once you have filled your General Information, go to "Courses" on the top of your screen. By clicking on "courses", you will see the courses to which you are enrolled.
	- Click on the course you want to take.

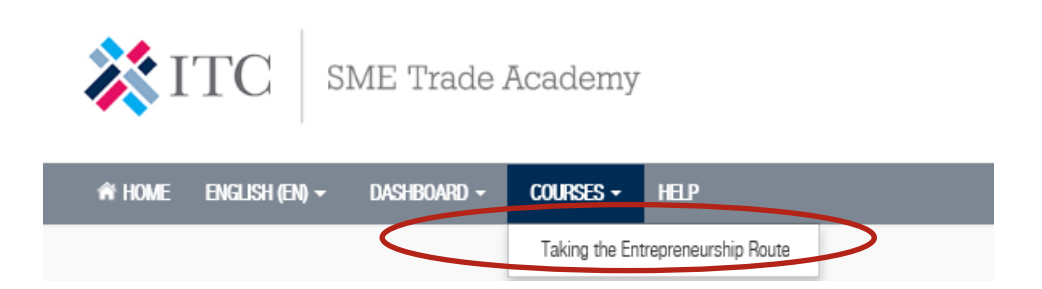

**5.** To start the course, you will need to do the "Pre-Course Perception Survey". Kindly refer to the below image.

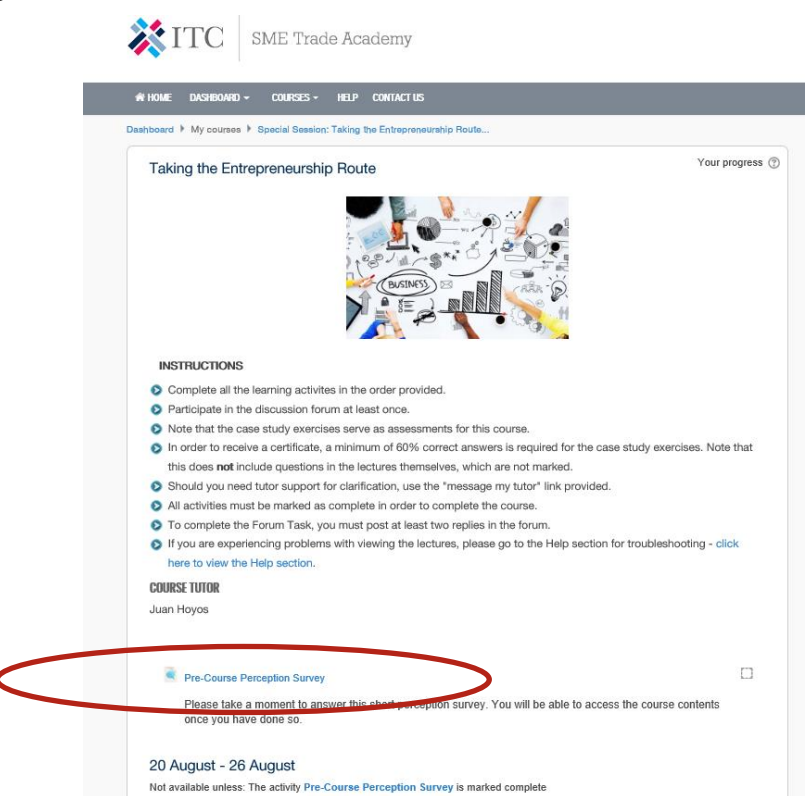

**6.** Once you fill the survey, you will have access to all the lectures. You will be able to access these lectures over the 2 weeks that the course will be open.

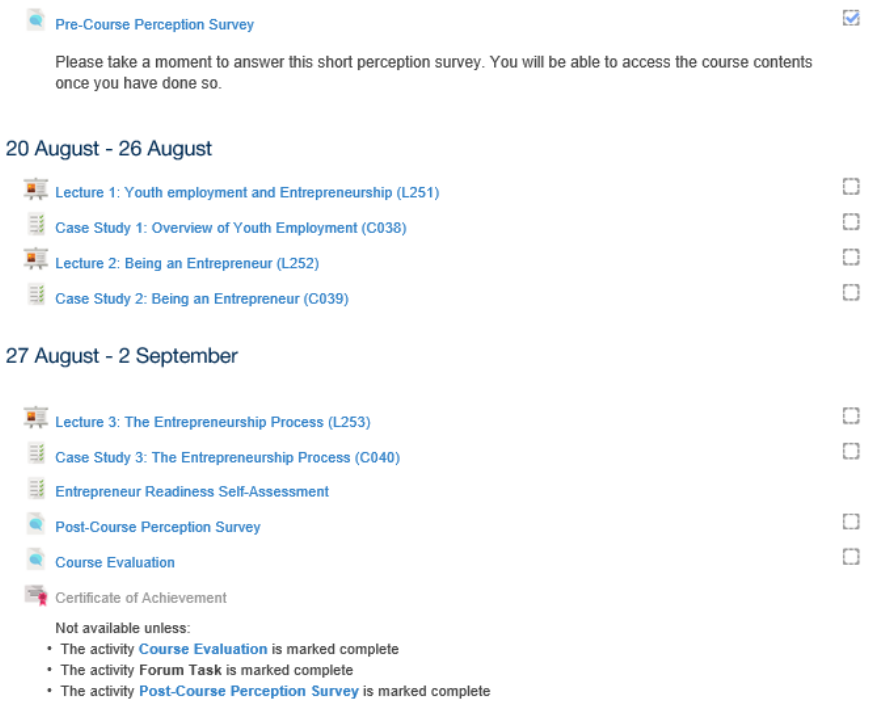

**7.** Obtain your certificate by concluding all the lectures, the case studies, participating actively in forums and filling up the post-course evaluation.

To change Personal Information (email, name, age, etc) click on your name on the top right of the page and then click on EDIT PROFILE.

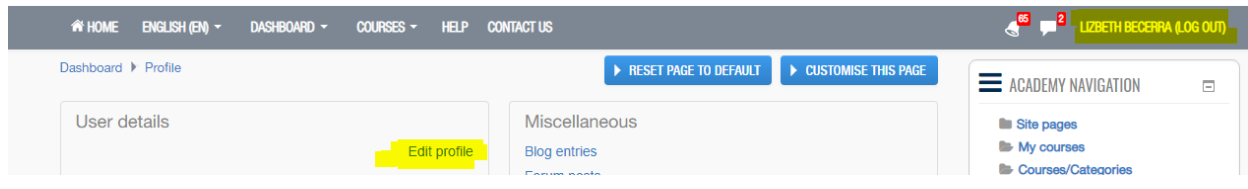

Enjoy and learn a lot from the online trainings! The SheTrades Commonwealth team